# ご 案 内

#### A.学会参加の皆様へ

#### Ⅰ.開催形式について

第 59 回日本糖尿病学会近畿地方会は現在の新型コロナウイルス感染症の状況を踏まえ、現地会場(神戸国際 会議場・神戸国際展示場)および WEB(一部プログラムのみライブ配信)のハイブリッド開催とさせていた だくこととなりました。主要プログラムは現地講演およびライブ配信をいたします。

 【開催形式】ハイブリッド開催(現地会場 + 一部プログラムのみライブ配信) 【現地開催日およびライブ配信】2022 年 11 月 5 日(土) ※後日、オンデマンド配信はございません。 【会場】神戸国際会議場・神戸国際展示場および WEB 特設サイト ※詳細は第 59 回日本糖尿病学会近畿地方会ホームページをご確認ください。

#### Ⅱ.参加登録・受付時間

現地参加、WEB 特設サイトからの参加に関わらず、オンライン参加登録のみとなります。オンライン参加 登録は、第 59 回日本糖尿病学会近畿地方会ホームページの「参加登録のご案内」ページよりご登録いただけ ます。参加登録期間中にご登録をお願いいたします。現地参加の方は、参加登録時のメールアドレス宛に送 付した QR コードをご持参ください。

なお、参加証、領収書は11月7日(月)正午〜11月 30日(水)正午までに「サービスカウンター」よりダ ウンロードしてください。11月30日(水)正午以降はダウンロードいただけませんのでご注意ください。

- 1.参加登録期間 10 月 3 日(月)正午〜 11 月 5 日(土)18 時
- 2.参加費について

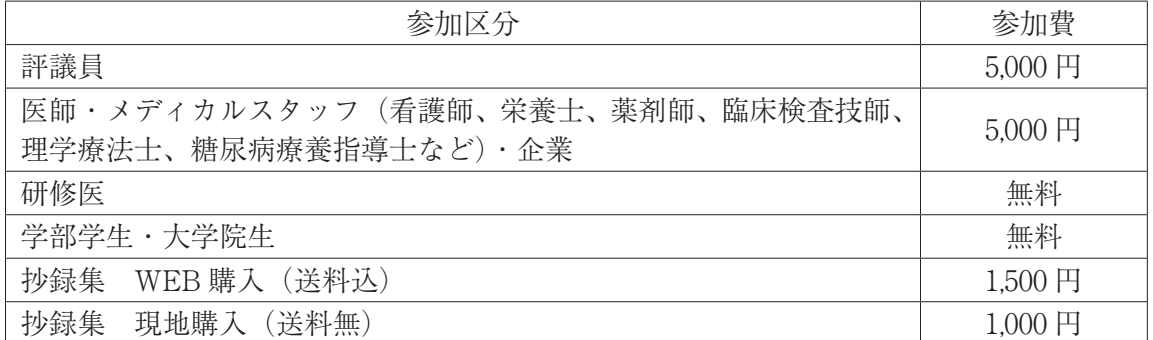

- ※研修医の方は、参加申請書(指導医のサイン必須)の提出により参加費を免除いたします。第 59 回日本糖 尿病学会近畿地方会ホームページより申請書をダウンロードの上、必要事項をご記入いただき、参加登録 のご案内ページよりアップロードをお願いいたします。
- ※学部学生・大学院生の方は、在学証明書を「参加登録のご案内」ページよりアップロードください。ご提 出いただけましたら、参加登録費を免除いたします。

※参加証、領収書は「サービスカウンター」よりダウンロードしてください。

 ※会員の皆様にはプログラム・抄録集を事前送付いたします。非会員の皆様で、プログラム・抄録集をご希 望の方は、参加登録時に「プログラム・抄録集」をご購入ください。

#### 抄録集の購入方法

抄録集は現地または参加登録のご案内ページよりご購入いただけます。

- 抄録集の郵送をご希望の方は、参加登録のご案内ページの「抄録集を購入」にて「抄録集(送料込)」をご購 入ください。
- 現地でご購入される方は、現地会場でご購入ください。
- ※抄録集は数に限りがございます。オンラインでのご購入および現地でのご購入を含め、先着順となります ので、ご了承ください。

## B. お知らせ

## Ⅰ.クローク

貴重品・壊れ物・傘はお預かりできませんので、各自で管理をお願いします。

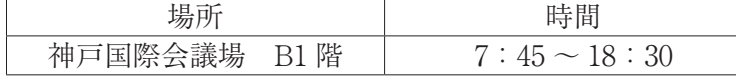

#### Ⅱ.ランチョンセミナー

整理券の配布はございませんので、直接会場にお越しください。なお、お弁当は先着順となりますのでご了 承ください。

#### Ⅲ.企業展示・ホスピタリティスペース

 現地会場では、神戸国際会議場 3 階にて企業展示を行います。 ホスピタリティスペースは、神戸国際会議場 3 階 VIP Room302 で行います。

## Ⅳ.単位

各種単位の取得について

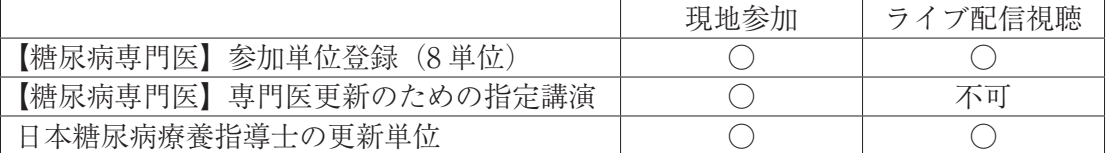

●日本糖尿病学会 糖尿病専門医の皆様へ

#### 【参加による単位(8単位)について】

 期間中にオンライン参加登録ならびに参加費のお支払いをお済ませいただき、現地会場での参加、もしくは、 WEB 配信期間中に必ず配信プログラムをご視聴ください。参加単位取得のための配信プログラムの指定は ございません。

現地会場で「専門医カード」を用いた参加単位(8単位)の受付はございませんが、専門医更新のための 指定講演を聴講される場合は必ずお持ちください。

参加方法を問わず取得単位の My Page への反映は、会期終了後約 1 か月程度を予定しております。

【専門医更新のための指定講演(以降「指定講演」)の聴講による単位について】

 専門医更新規定に基づき、「指定講演」の聴講が必須となります。専門医認定および更新された先生で、黄 色い糖尿病専門医カードをお送りしている方が「指定講演」の単位取得対象者です。

 「指定講演」は「専門医更新のための指定講演 1 〜 3」です。指定講演 3 は 90 分の講演になりますので、 90 分聴講されて 2 単位の登録となります。30 分聴講されても、1 単位の登録にはなりませんのでご注意く ださい。指定講演 1、指定講演 2 はそれぞれ 30 分の聴講で 1 単位の登録となります。

 ①「指定講演」は、神戸国際会議場 1 階メインホール(第 1 会場)にて行います。「指定講演」の聴講が 必要な専門医の方は、講演の開始時および終了時に「専門医カード」を用いて必ず聴講を登録してくだ さい。講演開始時刻を過ぎて入場された場合、講演終了時刻前に退場された場合は無効となります。

②連続して聴講される場合には、講演ごとの入場、退場登録は必要ありません。

- ③「専門医カード」をお忘れの場合は、会期中にのみ利用できる臨時カードを発行いたします。臨時カー ド発行デスク(神戸国際会議場1階総合受付)にお立ち寄りください。
- ④入場には時間がかかることが予想されますので、お早めにお越しください。
- ⑤単位不要で聴講のみの方は第 2 会場へお越しください。

●日本糖尿病学会 会員の皆様へ (糖尿病専門医以外の方)

【内分泌代謝・糖尿病内科領域専門医制度】領域暫定指導医申請における単位について

「指定講演」の聴講により、内分泌代謝・糖尿病内科領域専門医制度の領域暫定指導医申請のための単位を 取得いただけます。取得単位数に上限はございません。

 領域暫定指導医の申請要件については、日本糖尿病学会のホームページにてご確認いただきますようお願 いいたします。

 $[$ 日本糖尿病学会 HP  $(http://www.jds.or.jp/)] > [$ 専門医 $] > [$ 新専門医制度]

>[内分泌代謝・糖尿病内科領域 専門研修指導医 申請のご案内]

①「指定講演」会場の入退場口は、「糖尿病専門医」と異なりますのでご注意ください。

- ②単位取得のためには臨時カードを発行いただき、入退場時に専用端末にかざして聴講を登録いただきま す。臨時カード発行デスク(神戸国際会議場 1 階総合受付)にお立ち寄りください。なお、臨時カード の発行にはお手続きがございますので、早めにお越しいただきますようお願いいたします。
- (3)聴講後は、臨時カード発行時に記入した申込書(ピンク用紙)および臨時カード、入退場時に端末より 出力されたお控えを会場係員にお渡しください。
- ④会期後に糖尿病学会事務局より「聴講証明書」を発行いたします。領域暫定指導医申請時に「聴講証明書」 のご提出で単位加算いただけます。

●日本糖尿病協会登録医・療養指導医及び歯科医師登録医の皆様へ 本地方会においては、日本糖尿病協会の登録医・療養指導医及び歯科医師登録医の受講票は発行されませ んので、本地方会の参加証明書を更新等の審査の際にご使用ください。 ※参加証明書は 11 月 7 日 (月) 正午〜 11 月 30 日 (水) 正午まで、「サービスカウンター」よりダウンロー ドいただけます。

●日本糖尿病療養指導士の皆様へ 日本糖尿病療養指導士の方は、参加証明書を更新手続きの際ご提出ください。 ※参加証明書は配信期間中に WEB 特設サイトよりダウンロードいただけます。 ※ご質問・お問い合わせは下記へお願いいたします。 日本糖尿病療養指導士認定機構 事務局(平日 10 時〜 17 時) 〒 113-0033 東京都文京区本郷 2-30-7 本郷 T&S ビル 3 階 TEL:03-3815-1481 FAX:03-3815-1487

V. 託児所のご案内

本地方会で託児所の開設はございません。

- Ⅵ.第 59 回日本糖尿病学会近畿地方会行事
	- 1)評議員会

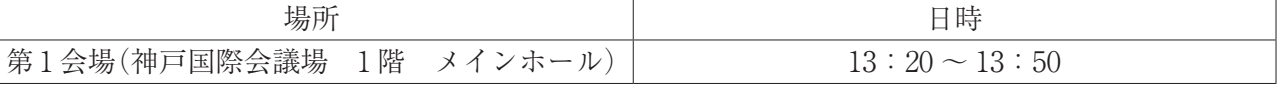

1. 現地会場にお越しの方 会場前にて評議員受付を設けます。評議員の方は評議員受付にてネームカードをご提示の上、ご入場く ださい。

 2.WEB 上でご参加の方 開催前日までにご案内する Zoom URL に接続ください。

2)総会

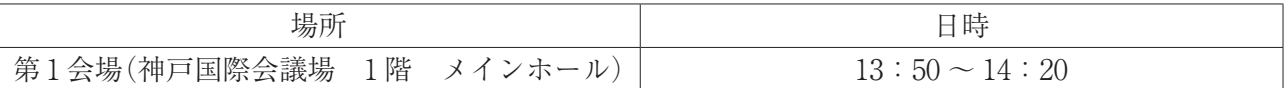

Ⅶ.研究計画書・倫理審査書類のお悩み相談:ダイバーシティ委員会からのご案内

若手医師やメディカルスタッフの方々から、「学会発表を行いたいが、倫理審査書類をどの様に書いたら良い か分からない」との声をいただきました。

そこで、糖尿病医療者・研究者のダイバーシティを promote する委員会として、倫理審査書類の書き方のア ドバイスをする企画を考えました。

これから臨床研究を実施しようとしている方、倫理審査に書類を提出したがどの様に修正したらよいか分か らない方は、お悩み相談企画にご参加ください。

詳細は第 59 回日本糖尿病学会近畿地方会のホームページをご参照いただけましたら幸いです。

日時: 11 月 5 日(土) 16:10 ~ 16:55

場所:第 5 会場(神戸国際会議場 4 階 会議室 403)

## Ⅷ.その他

現地での視聴、WEB 特設サイトからの視聴に関わらず、発表データの録画や撮影、録音は一切ご遠慮ください。

## C.座長の先生方へ

セッション開始 15 分前に会場前方の次座長席にお越しください。

## Ⅰ.利益相反(COI)の開示

2016 年 2 月の臨時理事会における決定に基づき、日本糖尿病学会近畿地方会では、全セッションの座長(共催 セミナーを含む)に利益相反(COI)のスライド開示が義務づけられることになりました。開示基準その他の 詳細については、下記の一般社団法人日本糖尿病学会ホームページ「利益相反(COI)」のページをご参照くだ さい。WEB 開催特設サイト内にて、スライドを掲載いたします。詳細は別途メールにてご案内申し上げます。 (http://www.jds.or.jp/modules/about/index.php?content\_id=13)

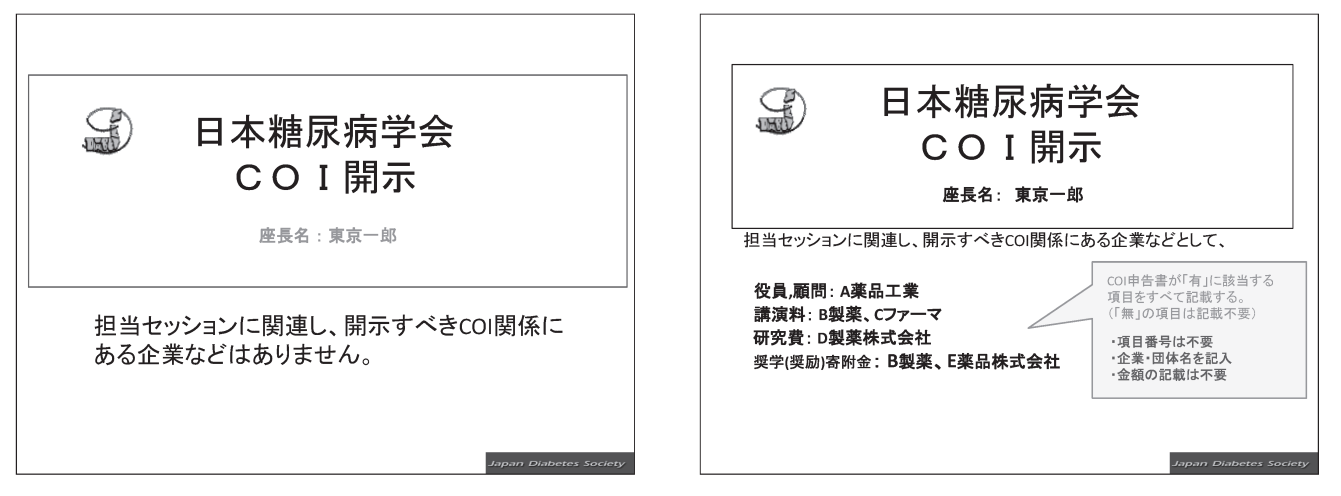

## D.演者の先生方へ

セッション開始 60 分前(8:30 開始のセッションは 8:15 までに)に PC 受付をお済ませいただき、会場前 方の次演者席にお越しください。

- Ⅰ.利益相反(COI)の開示
- 1.日本糖尿病学会近畿地方会での発表者には利益相反の開示が義務づけられております。第 59 回年次学術 集会(2016年)より、筆頭発表者のみでなく共同演者の利益相反も開示対象となりました。 開示基準その他の詳細については、下記の一般社団法人日本糖尿病学会ホームページ「利益相反(COI)」 のページをご参照いただき、演題発表時に開示を行ってください。  $(\text{http://www.ids.or.jp/modules/about/index.php?content id=13})$

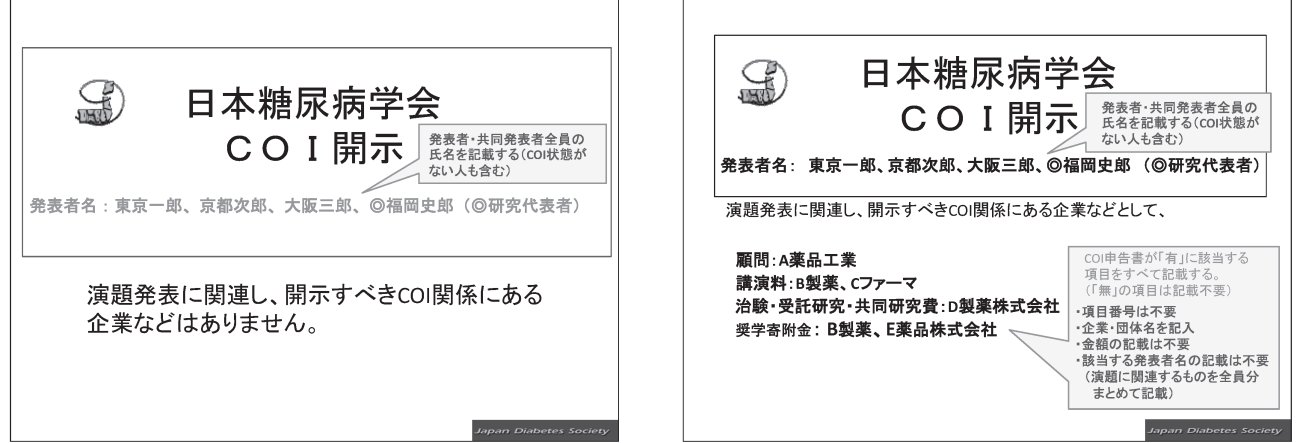

2.利益相反開示例

発表演題に関連する COI を、発表者全員分をまとめて口頭発表の場合はスライドの2枚目(タイトルス ライドの後)に映してください。

## Ⅱ.講演・発表形式とデータ受付

現地会場から発表される演者の方

 1.神戸国際会議場 3 階、神戸国際展示場 2 号館 1 階に PC 受付がございます。発表される先生方は、発表の 1 時間前までに(8:30 開始のセッションは 8:15 までに)ご発表データ受付・試写をお済ませください。

受付場所:発表施設毎にデータ受付を行います。ご自身の発表施設以外でのデータ受付はできません。

| 発表会場            | 受付場所         | 受付時間              |
|-----------------|--------------|-------------------|
| 第 $1 \sim 8$ 会場 | 神戸国際会議場3階    | $8:00 \sim 17:00$ |
| 第9~13会場         | 神戸国際展示場2号館1階 |                   |

発表データの受付は、原則、USB フラッシュメモリーにより行います。なお、円滑な進行の為、発表者ツー ルの使用は出来ませんのでご了承ください。

#### 【メディアをご持参される場合】

- ・データは「MicrosoftPowerPoint(以下 PowerPoint)」にて作成してください。
- ・USB メモリーに保存して、データをご持参ください。
- ・今回ご用意しておりますコンピュータの OS と対応アプリケーションは以下の通りです。 OS:Windows10

アプリケーション:PowerPoint2013/2021

※ Macintosh 版 PowerPoint でデータを作成された場合、Macintosh 本体をご持参ください。

スライドの比率は 16:9 を推奨しますが 4:3 でも問題ありません。

・データ表示における不具合を避けるために、下記の OS 標準フォントをお使いください。

日本語:MS ゴシック、MSP ゴシック、MS 明朝、MSP 明朝、メイリオ、游明朝、游ゴシック

- 英 語:Arial、ArialBlack、Century、CenturyGothic、TimesNewRoman 記号表記の場合(推奨): Symbol など
- ・ビデオファイルなどスライドにリンクするファイルは、1 つのフォルダに入れてください。
- ・Windows の場合は、Windows10 および WindowsMediaPlayer12 の初期状態に含まれるコーデックで再 生できる動画ファイルをお持ちください(動画ファイル WMV または MP4 形式推奨)。
- ・音声出力も可能です。試写の際、スタッフにお申し付けください。
- ・ビデオファイル再生時のトラブルに備え、コンピュータ本体をご持参ください。
- ・地方会の終了後、お預かりしたデータは速やかに消去いたします。

【パソコンをご持参される場合】

- ・電源アダプターを忘れずにお持ちください。
- ・iPad や Surface、その他タブレット端末については、動作の保証はできかねます。 ご使用される場合、発表者の皆様の自己責任において、ご使用をお願いいたします。
- ・Macintosh などパソコン本体に MiniD-sub15 ピンまたは HDMI 端子がない機種をお持ちになる場合、 変換アダプターを忘れずにお持ちください。総会事務局でのご用意はございません。
- ・スクリーンセーバー、ウイルスチェック、並びに省電力設定(Macintosh の場合はホットコーナーも) はあらかじめ解除しておいてください。解除されておりませんと発表中にスクリーンセーバー等が作動 してしまうことがあります。
- ・解除されていない場合、PC 受付にて設定を変更させていただきます。
- ・故障などのトラブルに備えて、念のためバックアップデータをお持ちください。
- ・PC センターにて動作確認後、ご自身で会場内左前方のオペレーター席まで PC をお持ちください。
- ・発表終了後、オペレーター席にてご返却いたします。
- 2.発表時間

 口演発表の進行は卓上ランプにて、発表時間の終了 1 分前に『黄色ランプ』、終了時に『赤ランプ』が 点灯しますので、いずれの講演・発表におきましても時間厳守でお願いいたします。

\*一般演題の口演発表時間は 7 分、質疑応答 3 分を合わせて 10 分です。

\*他のセッションは事前にご連絡した通りです。